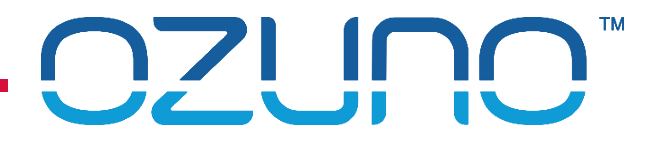

HOW TO INTERFACE TO THE RAPIX SYSTEM 22 OCT 2018

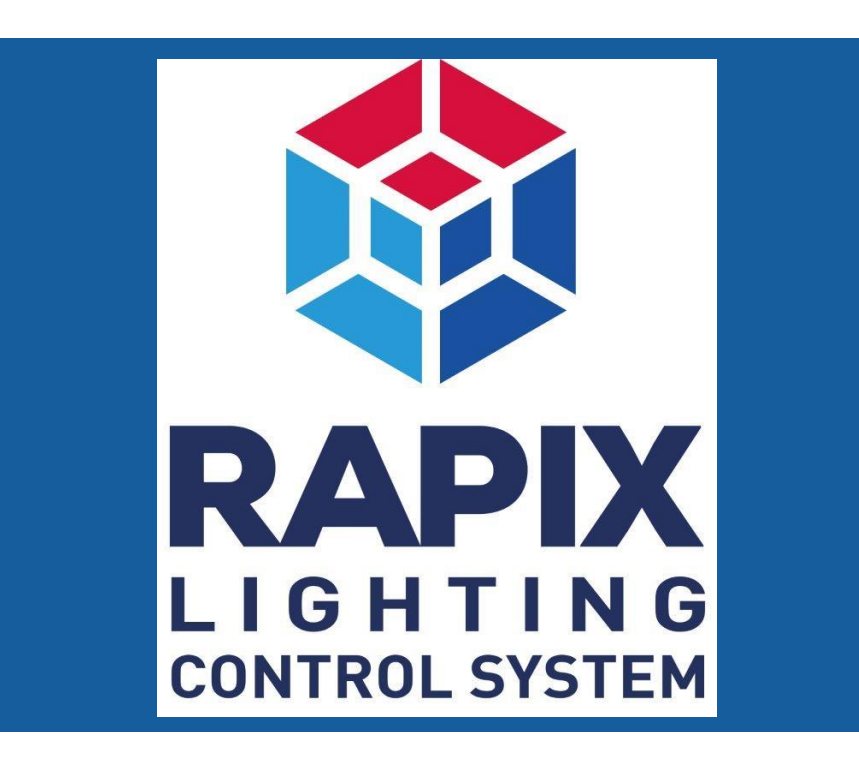

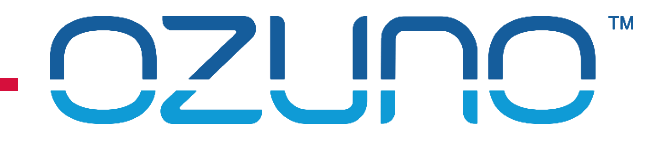

# COURSE PURPOSE

#### *The RAPIX API.*

This will help you to understand:

- **What the RAPIX system is;**
- How it operates internally;
- How to interface to it from another system using the RAPIX API.

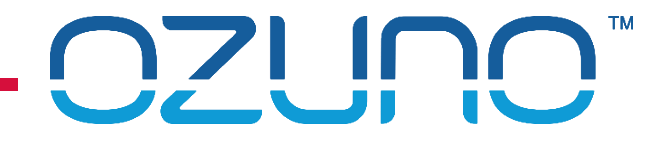

# COURSE PURPOSE

*Pre-requisites.*

It is recommended that you have already completed:

- **DALI Basics;**
- **RAPIX Introduction.**

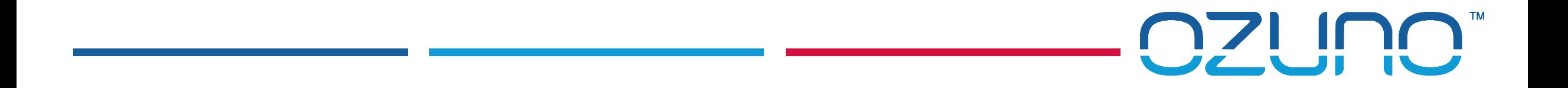

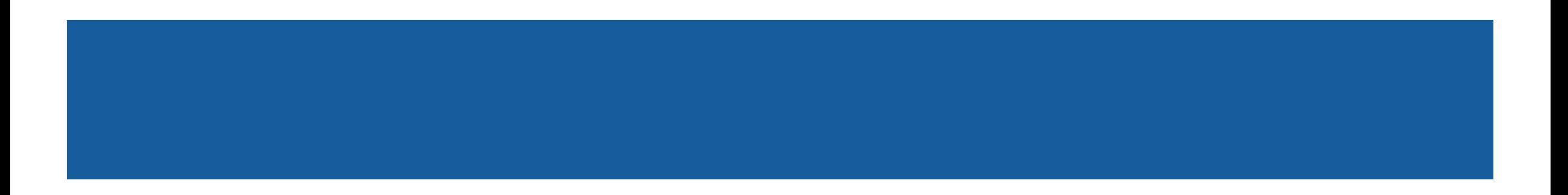

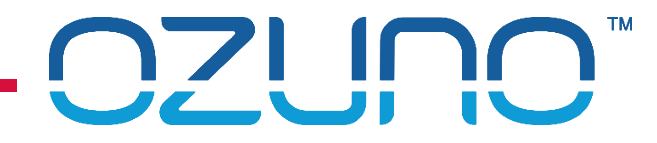

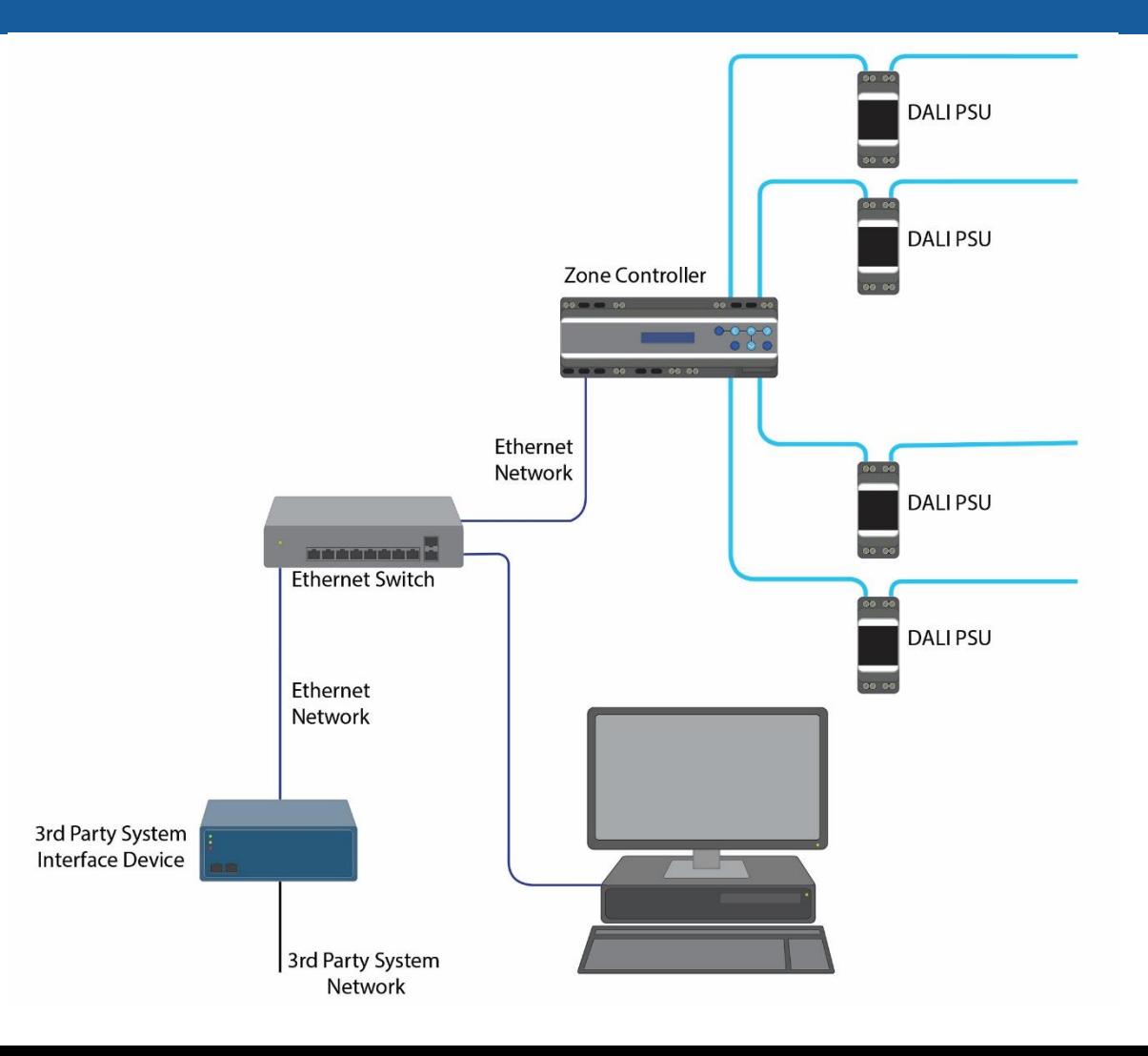

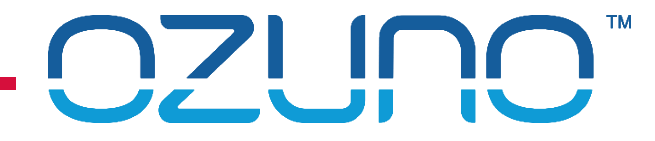

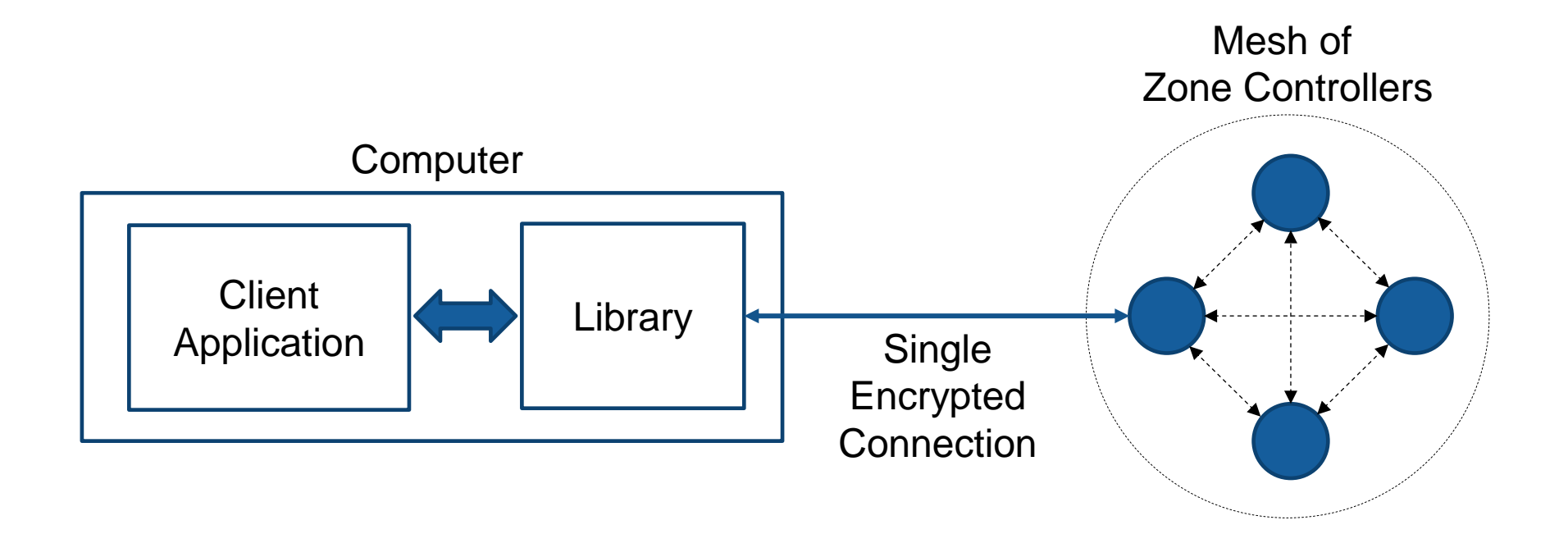

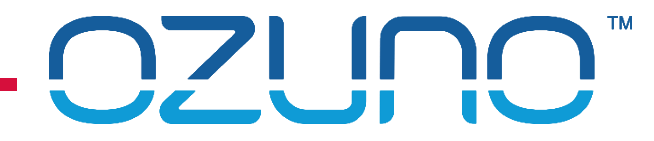

Use library for interface

- **Windows DLL**
- Can use C source code

Connection Management functions

- Open connection to Zone Controller
- Close connection

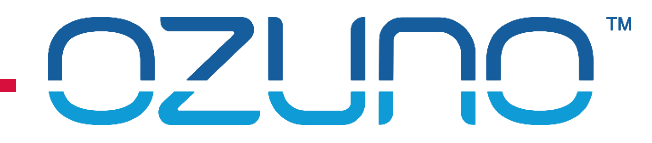

#### Commissioning functions

- Get project details
	- Name etc.
	- **List of Controllers**
- Get details of RAPIX Zones
	- **Name**
	- **Nembers**
- Get details of RAPIX Scenes
	- **Name**
	- **Nembers**
- Get Xi details
	- **•** Operating properties
	- **Flags**

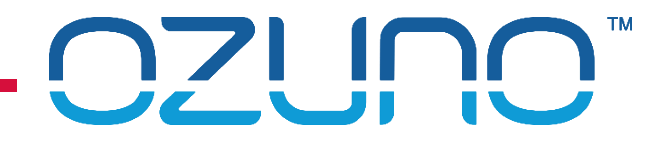

Real-time operation

- RAPIX Zone commands (control)
	- Set Zone on, off, level, min, up, down
	- Set Zone fade time
	- Get Zone levels
- RAPIX Zone events
	- **Level changed**
	- **Device & communication failures**

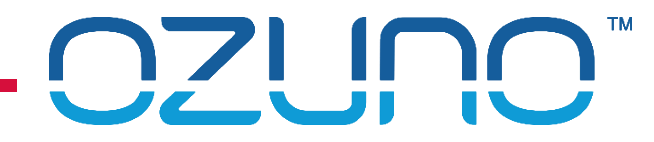

Real-time operation

- RAPIX Scene commands (control)
	- Set Scene
	- Set Scene off
	- **Nudge**" scene up or down
- RAPIX Scene events
	- State changed (set/not set)

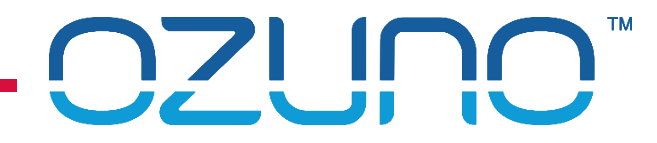

Overview of RAPIX API usage

- 1. Open connection to a Zone Controller
- 2. Initialise settings
- 3. Get Zone Levels & Scene states
- 4. Send Zone & Scene commands as needed
- 5. Wait for Zone & Scene events
	- Do not poll !

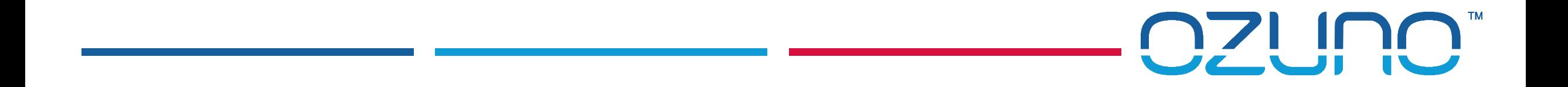

# EXAMPLES

HOW IT WORKS

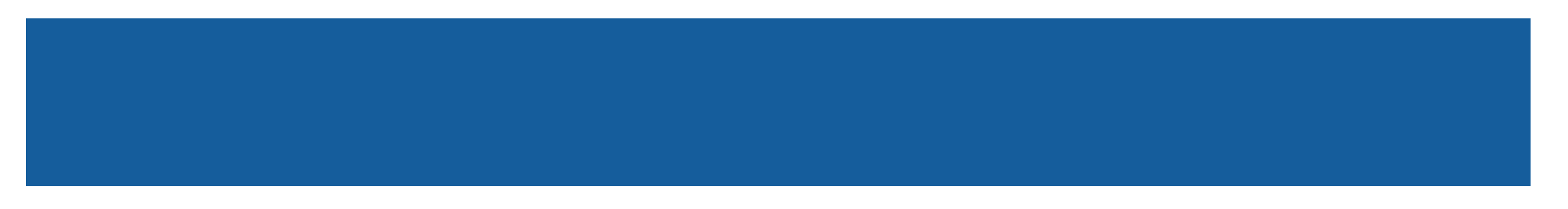

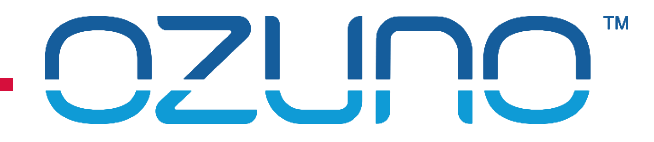

### EXAMPLES

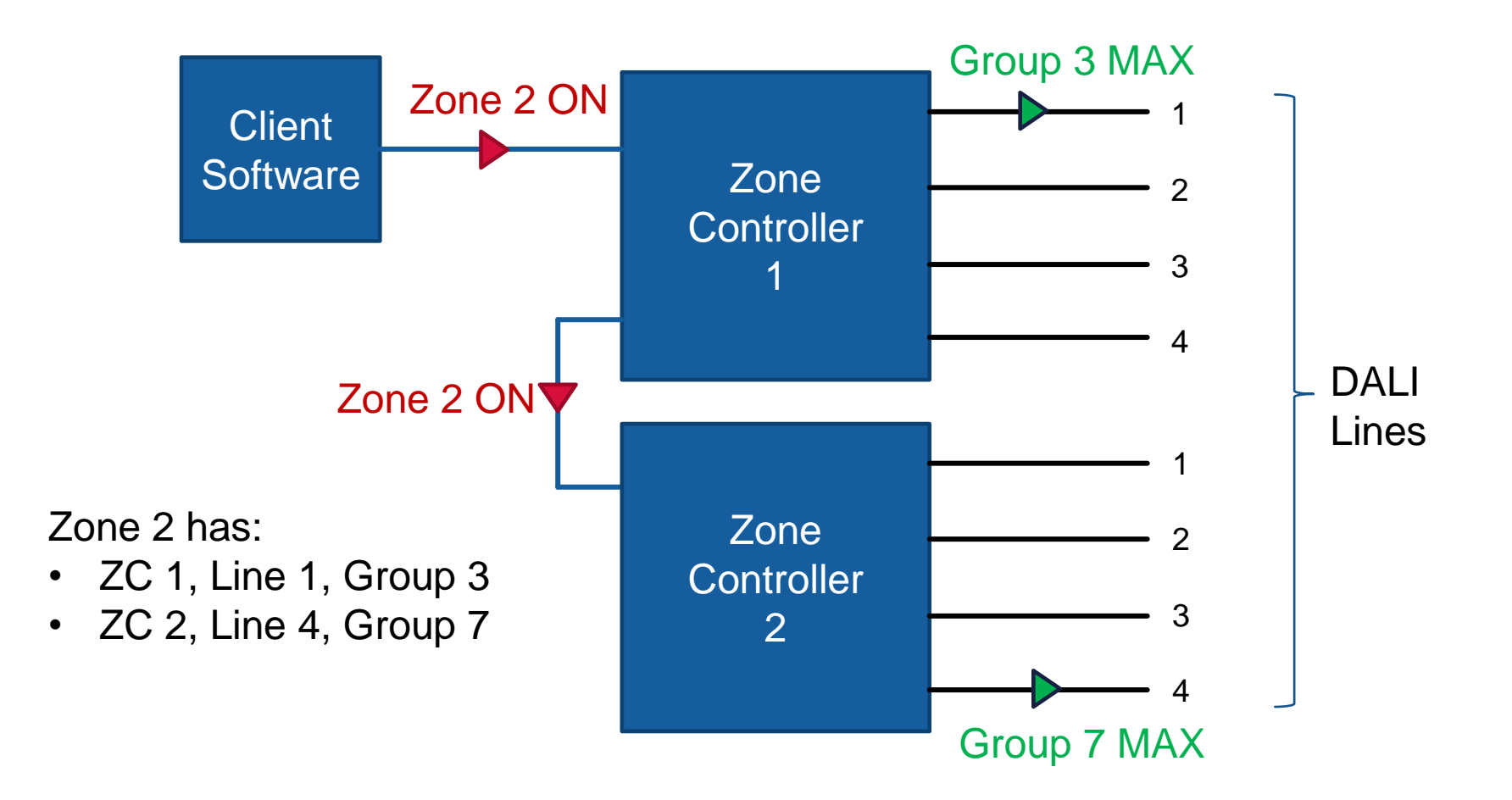

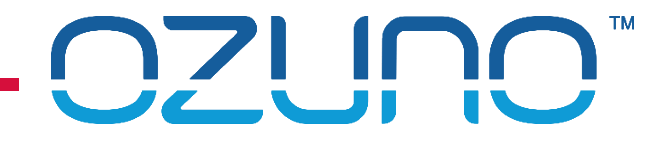

### EXAMPLES

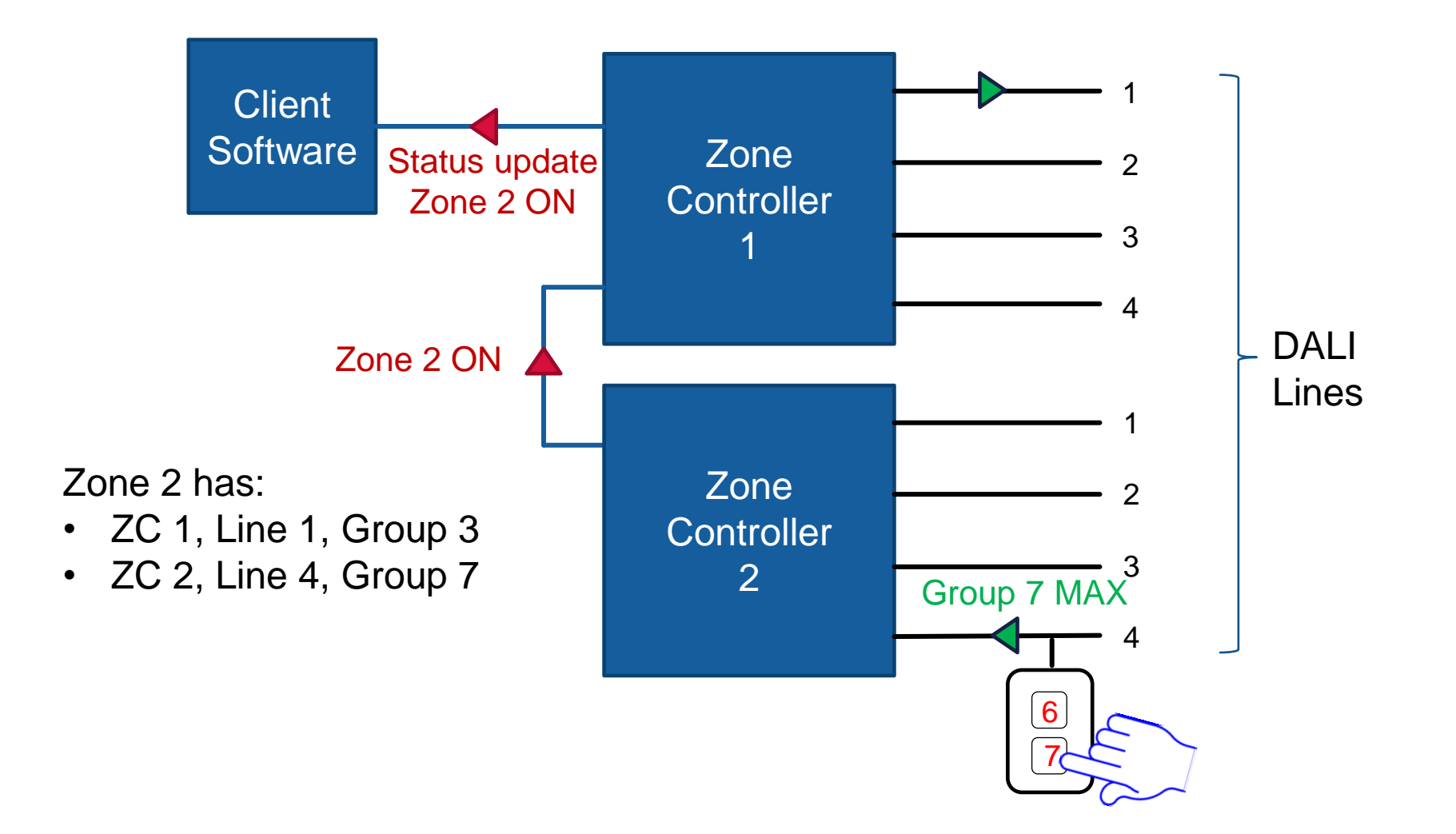

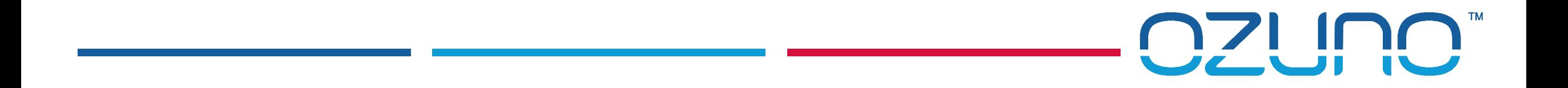

# INITIALISATION

MAKING THE CONNECTION

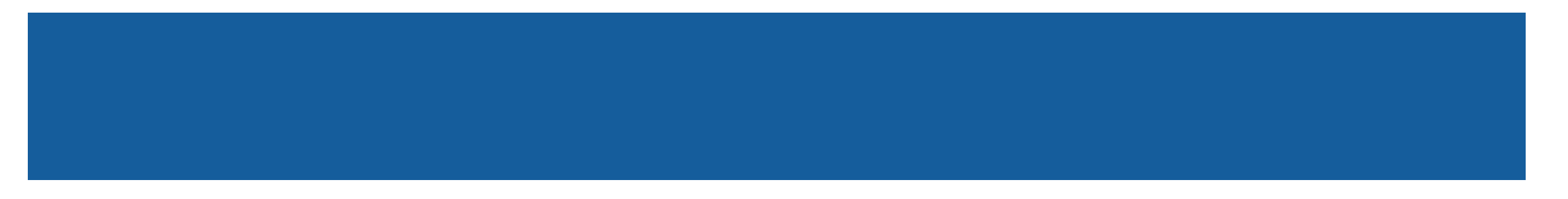

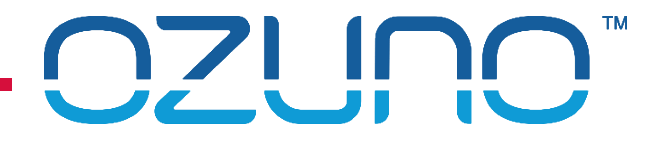

#### INITIALISATION - CONNECTION

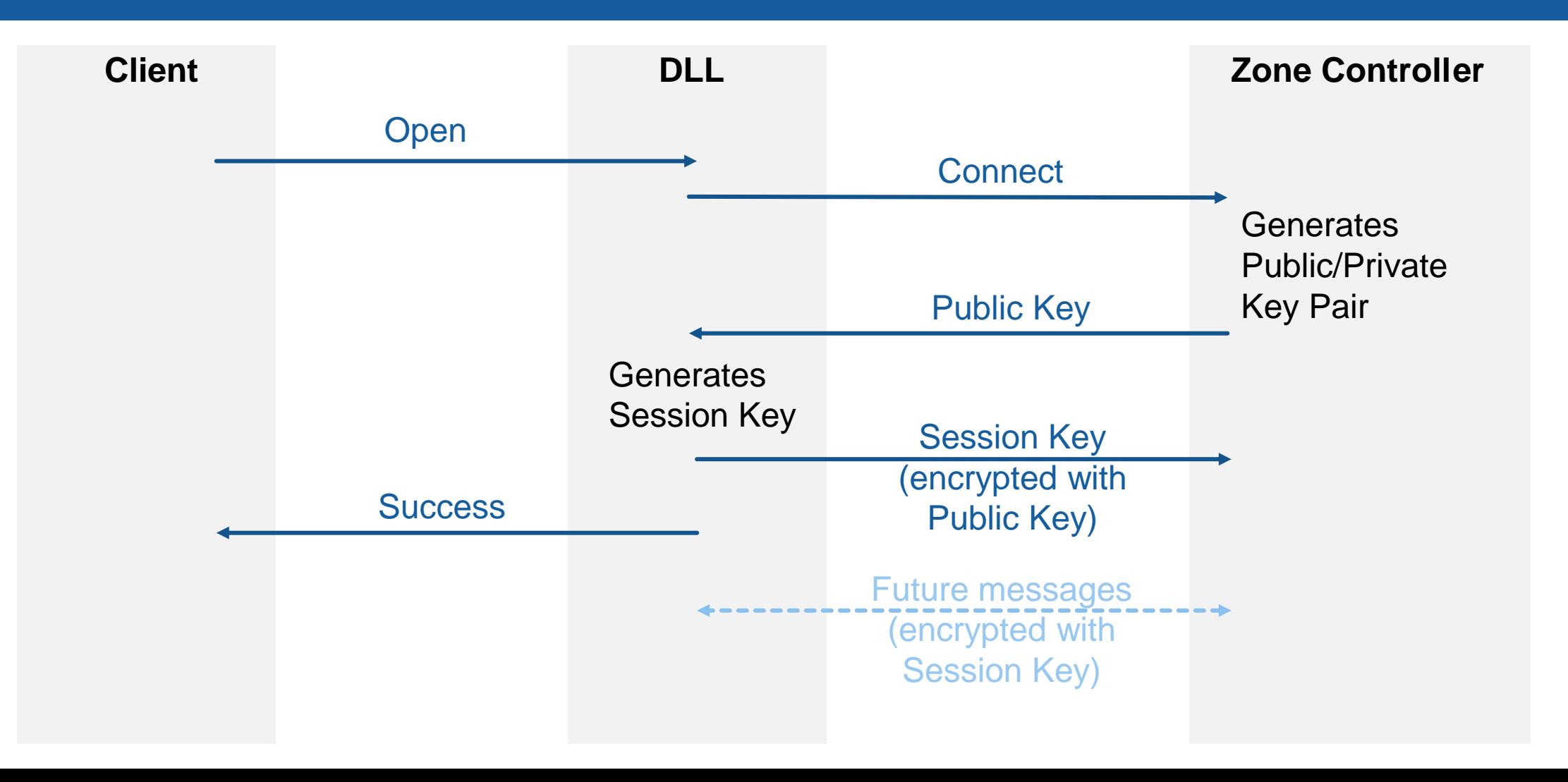

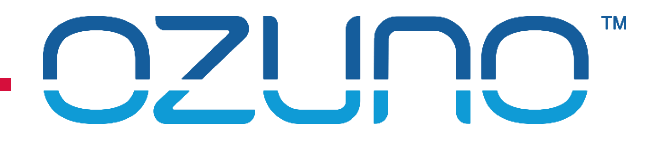

### INITIALISATION - AUTHENTICATION

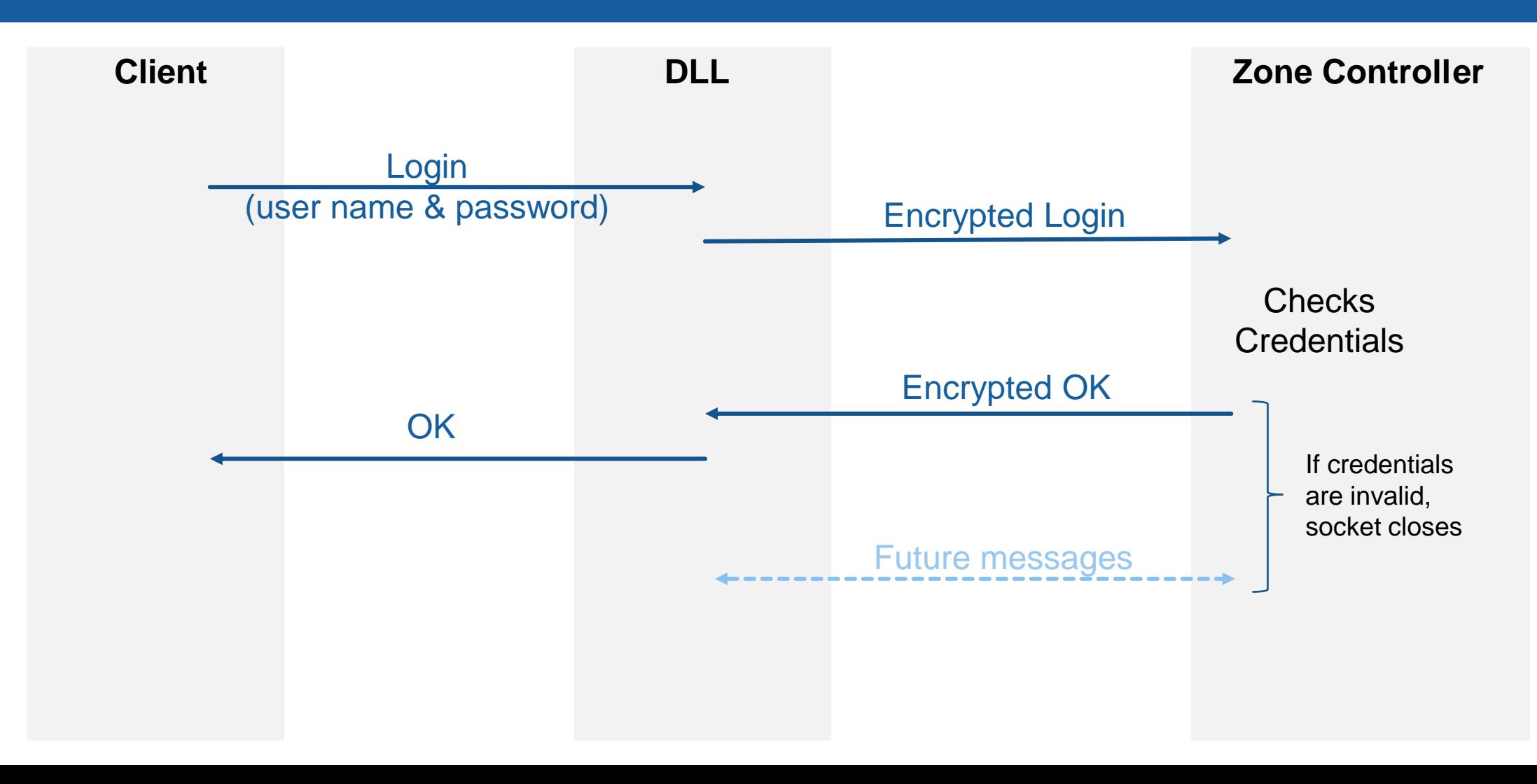

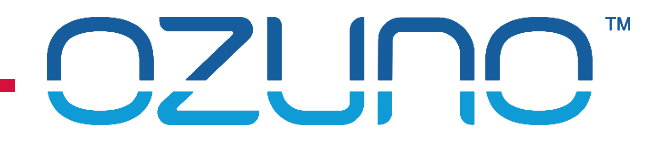

## INITIALISATION

Once the log-in is complete, select options as required

- Zone Scaling, for example:
	- $\bullet$  0 254 (DALI default)
	- $0 255$  (byte)
	- $0 100\%$
	- $\blacksquare$  0.0 1.0
- Zone Events
- Scene Events

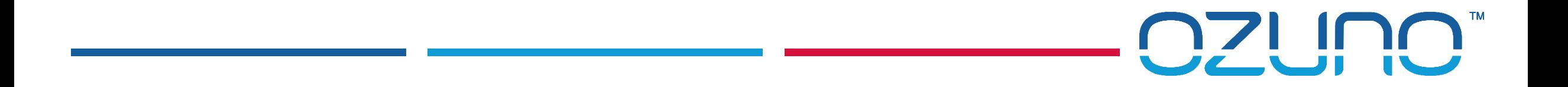

# API USAGE

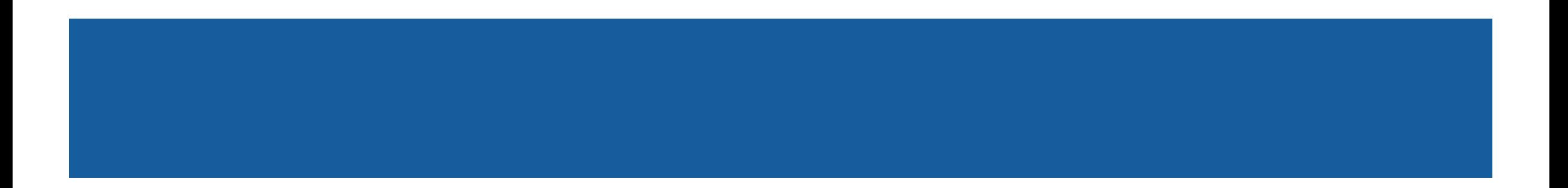

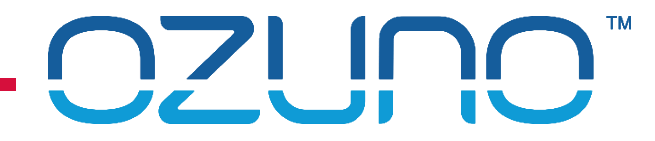

### API USAGE - EXAMPLE

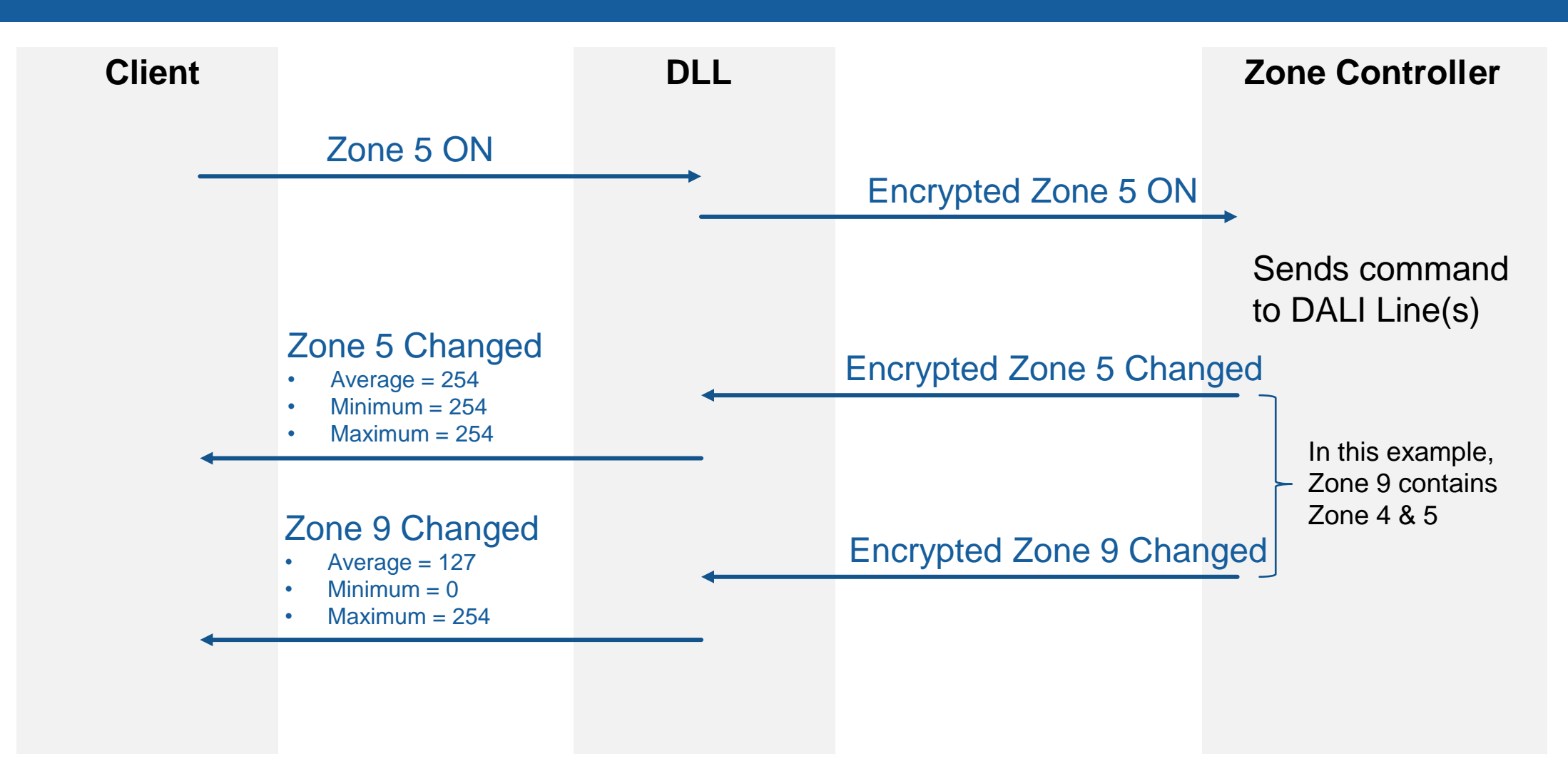

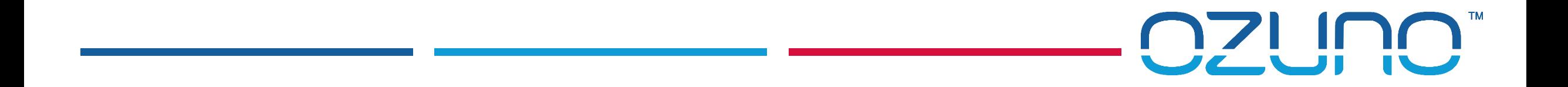

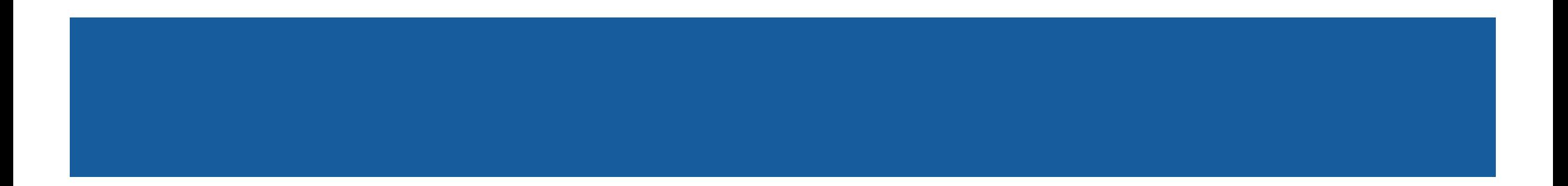

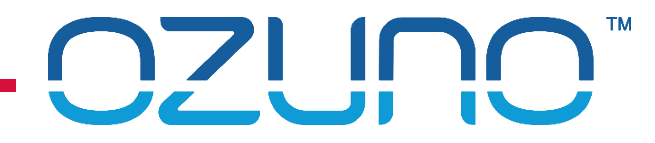

All messages use DGCM format:

- **Uses JSON standard format**
- **General structure** 
	- Header (message type and version)
	- Id
	- Optional Reply Id (to match reply with command)
	- **Category**
	- **Command**
	- **Depay Data**
- **NH** White space is ignored

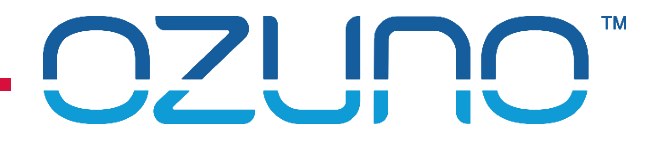

**Messages are detailed in the RAPIX API document (ICD-ADL-13-013-03)**

#### Example

■ Set Zone 5 On

```
{
  "type": "dgcm",
 "ver": 1, "id": 123,
  "cat": "zone",
  "cmd": "on",
   "data": ["5"]
}
```
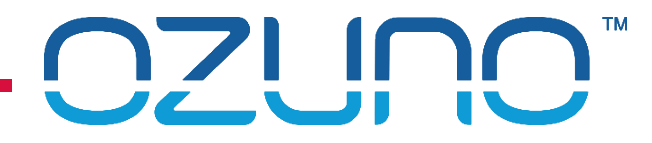

#### Device Monitoring

- **Client may also require status of individual devices**
- **Useful for highly detailed floor plan display**
- **Useful if devices within a zone have different states**
- Cannot control individual devices need to use Zones

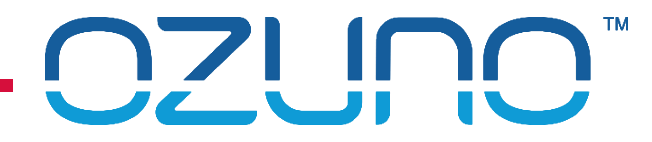

- **Device Monitoring** 
	- Connect to each Zone Controller
		- **TCP/IP connection**
	- **Zone Controller sends updates** 
		- For each device on the Line
			- **Device type**
			- **Current level (in requested scaling)**
			- **Error status**

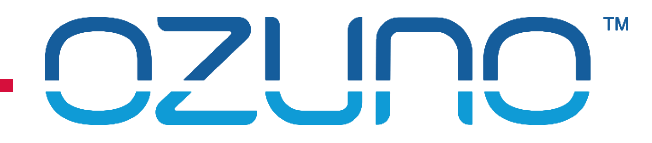

#### Device Monitoring

- **Message packets** 
	- Sent whenever something changes
	- **If a device is fading, regular updates will be sent**
	- **Limited rate of messages**
- Data is blank if device not present

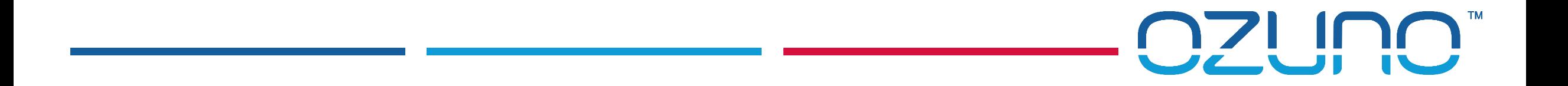

# EHUB API

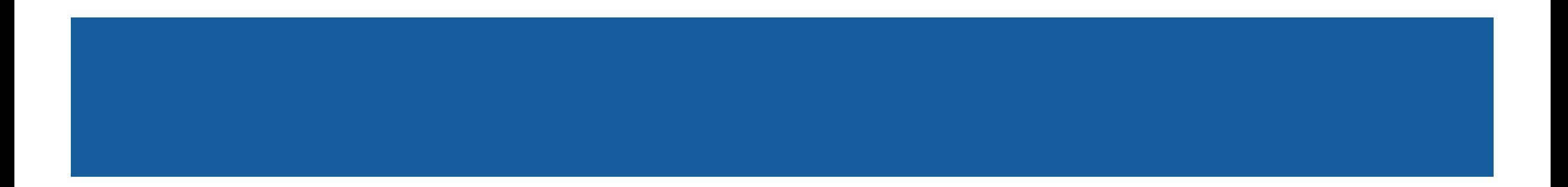

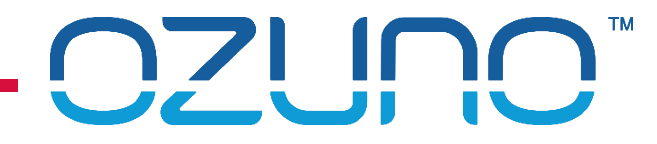

### EHUB API

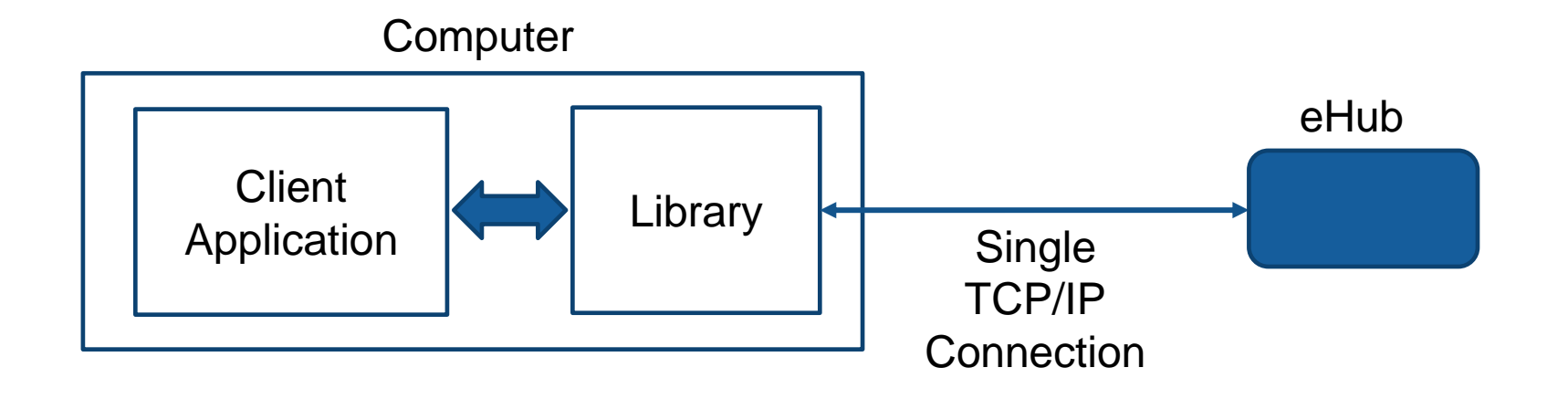

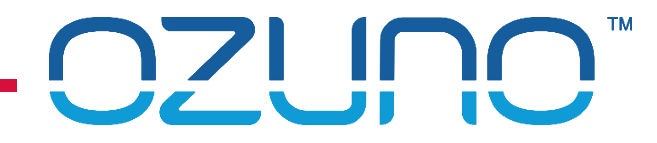

# EHUB ENCRYPTED API

- Intended for small scale control
- **E** eHub will only accept connection from a single IP Address
- **EX Communication is encrypted using similar methods to Zone Controller**
- **JSON Message format is the same**
- Only a subset of messages is supported
- **Driver/library is required for encrypted API**

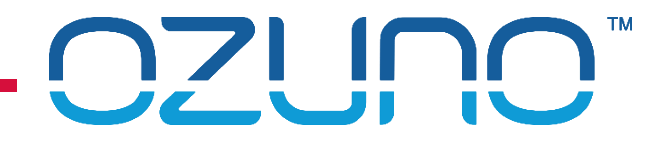

### EHUB SIMPLE API

eHub also allows "remote" operation

- **Designed for use by very basic systems**
- Can send the eHub a command to apply a virtual "press" on a button
- Can send a command to set the level of the Zone associated with a button